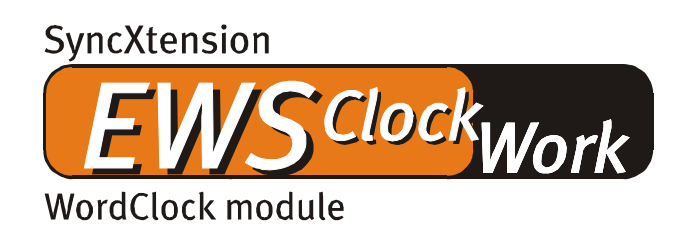

Schnelleinstieg (Deutsch)

Version 1.0, Stand 01.09.00

CE - Erklärung

Wir:

TerraTec Electronic GmbH · Herrenpfad 38 · D-41334 Nettetal

erklären hiermit, dass das Produkt:

Sync Xtension EWS ClockWork

auf das sich diese Erklärung bezieht, mit den folgenden Normen bzw. normativen Dokumenten übereinstimmt:

1. EN 55022

2. EN 50082-1

Folgende Betriebsbedingungen und Einsatzumgebungen sind vorauszusetzen:

Wohnbereich, Geschäfts- und Gewerbebereiche sowie Kleinbetriebe

Dieser Erklärung liegt zugrunde:

Prüfbericht(e) des EMV-Prüflaboratorium

H. Oles

TerraTec® ProMedia, SoundSystem Gold, SoundSystem Maestro, SoundSystem Base1, SoundSystem DMX, AudioSystem EWS®64, AudioSystem EWS88, XLerate, XLerate Pro, Base2PCI, TerraTec 128iPCI, TerraTV+, TerraTV Radio+, TerraTValue, WaveSystem, TerraCAM USB, MIDI Smart und MIDI Master Pro sind Warenzeichen der Firma TerraTec® Electronic GmbH Nettetal.

Die in dieser Dokumentation erwähnten Soft- und Hardwarebezeichnungen sind in den meisten Fällen auch eingetragene Warenzeichen und unterliegen als solche den gesetzlichen Bestimmungen.

©TerraTec® Electronic GmbH, 1994-2000. Alle Rechte vorbehalten (01.09.00).

Alle Texte und Abbildungen wurden mit größter Sorgfalt erarbeitet. Die TerraTec Electronic GmbH und ihre Autoren können jedoch für eventuell verbliebene fehlerhafte Angaben und deren Folgen weder eine juristische noch irgendeine Haftung übernehmen. Technische Änderungen vorbehalten.

Alle Texte der vorliegenden Dokumentation sind urheberrechtlich geschützt. Alle Rechte vorbehalten. Kein Teil dieser Dokumentation darf ohne schriftliche Genehmigung der Autoren in irgendeiner Form durch Fotokopie, Mikrofilm oder andere Verfahren reproduziert oder in eine für Computer verwendbare Sprache/Form übertragen werden. Auch die Rechte der Wiedergabe durch Vortrag, Funk und Fernsehen sind vorbehalten.

## *Vorwort*

Schön, dass Sie Ihr TerraTec AudioSystem nun auch um die Fähigkeit erweitern, WordClockbzw SuperClock-Signale zu verarbeiten. Das EWS ClockWork bietet Ihnen nicht nur die Möglichkeit eine EWS mit EWS®-Connect Anschluss extern zu synchronisieren, es kann auch als zentraler Clock-Geber für Ihr gesamtes Digitalstudio dienen. Dabei lässt sich das EWS Clock-Work natürlich auf die unterschiedlichsten Anforderungen einstellen. Wie Sie die speziellen Einstellungen dieses Moduls vornehmen und wie alle anderen Komponenten "verkabelt" werden, können Sie den nachfolgenden Kapiteln entnehmen.

# *Lieferumfang*

Im Lieferumfang befindet sich

- das EWS ClockWork Modul
- Verbindungsleitung 5-polig 5-polig
- Verbindungsleitung 3-polig 3-polig
- Registrierungsunterlagen
- Servicebegleitschein

# $\mathbf 6$  $\bf \Phi$  $\boldsymbol{\Theta}$  $\boldsymbol{0}$  $\bullet$ Gaoo  $\bf \Phi$  $\mathbf 0$

*Der Aufbau des EWS ClockWork*

- WordClock- / SuperClock-In
- $\bf \Theta$  WordClock- / SuperClock-Out
- LED, Input Status WordClock
- LED, Input Status SuperClock
- **D** DIP-Schalter
- Jumper 3 (J3), Anschluss für EWS88 Master Sync-In
- Jumper 4 (J4), Anschluss für EWS88 Slave 1 Sync-In
- Jumper 5 (J5), Anschluss für EWS88 Slave 2 Sync-In
- Jumper 6 (J6), Anschluss für EWS88 Slave 3 Sync-In
- $\bullet$  Jumper 7 (J7), Anschluss für EWS88 Master Sync-Out
- LED, EWS ClockWork Betriebszustand

## *WordClock oder SuperClock?*

Die serielle Übertragung von digitalen Audiodaten wurde bereits in der Mitte der achtziger Jahre von der AES (Audio Engineering Society) standardisiert und schreibt unter anderem eine grundsätzliche Wortbreite von 64 Bit pro Stereo Sample vor. Unabhängig von der ursprünglichen Wortbreite (z.B. 16 Bit) müssen also für jedes Mono-Sample 32 Bit übertragen werden. Ein WordClock Generator erzeugt pro Stereo Sample genau einen Takt, womit seine Frequenz mit der eigentlichen Samplefrequenz übereinstimmt. Ein SuperClock Generator sendet in einer 256 mal höheren Taktfrequenz (256 FS). Welche Clock nun die geeignetere ist, wird schon seit geraumer Zeit heiss diskutiert, man sollte aber bedenken, dass eine SuperClock im Maximalfall über 24MHz (256 x 96KHz) betragen kann und damit evtl. andere Geräte im Studio stört. Moderne Digitalgeräte verfügen darüber hinaus über sehr hochwertige Fehlerkorrektur-Bausteine, wodurch auch eine "langsamere" WordClock praktisch keine Nachteile mehr bietet.

Als Kabel können Sie gewöhnliche koaxiale 75 Ohm Antennenkabel verwenden, oder Sie kaufen direkt fertig konfektioniertes Kabel im Musikfachhandel. Speziell im harten Tourbetrieb sollten Sie sich aber für ein hochflexibles und mechanisch robustes Kabel entscheiden.

### *Die verschiedenen Einsatzmöglichkeiten*

Wenn Sie Ihr digitales Studio mit Hilfe einer zentralen Clock synchronisieren möchten, müssen Sie zuerst ein Gerät als Master auswählen. Das kann jede EWS Karte im Rechner sein, welche mit einem EWS®-Connect Anschluss ausgestattet ist, aber auch ein externes digitales Gerät, wie z.B. ein Digitalmischpult.

Wer nun letztendlich die Master-Rolle übernimmt ist Ihnen überlassen, es gibt aber einige Dinge zu beachten:

Haben die Audiodateien die Sie mit Hilfe einer Softwareapplikation, z.B. einem Sequenzer Programm (Emagic Logic, Steinberg Cubase VST, etc.), wiedergeben, oftmals unterschiedliche Sampleraten, macht es Sinn, die EWS-Master Karte im Rechner als Clock-Master zu bestimmen. Bei jedem Wiedergabestart wird Ihr gesamtes Digitalsystem (also auch alle externen Geräte) auf die entsprechende Frequenz eingestellt. Probleme kann es hierbei allerdings bei einigen Geräten geben, die ohne extern anliegende Clock jegliche Audioverarbeitung verweigern, z.B. wenn der Rechner mit der Master- EWS nicht eingeschaltet ist. In diesem Fall sollten Sie das betreffende externe Gerät als Master bestimmen und sich auf eine Samplerate festlegen.

Eine weitere Besonderheit des EWS ClockWork stellt die Möglichkeit dar, externe Geräte mit in die Synchronisation einzubinden, die keine BNC-Anschlüsse für ein Word-/SuperClock Signal besitzen.

Soll z.B. eine DAT Aufnahme in den Rechner überspielt werden, wobei der DAT-Recorder nicht über einen Word- oder SuperClock Anschluss verfügt, kann auch die S/PDIF-Quelle als Master bestimmt werden. Ist die EWS-Master Karte ein EWS88 D gilt das natürlich auch für das ADAT™ Signal.

#### *SchaltereinstellungenI*

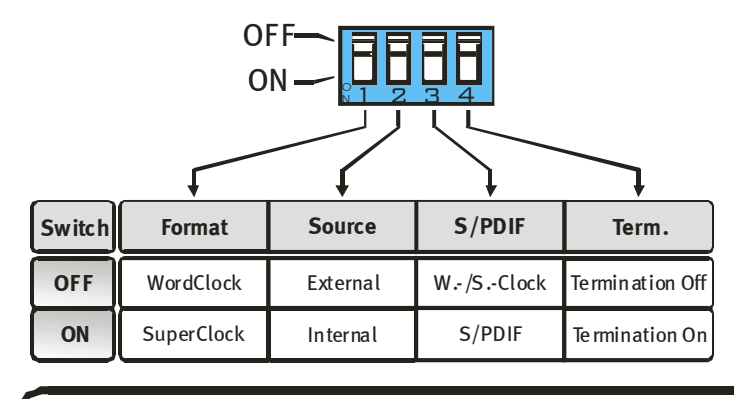

EWS88 ControlPanel Setting

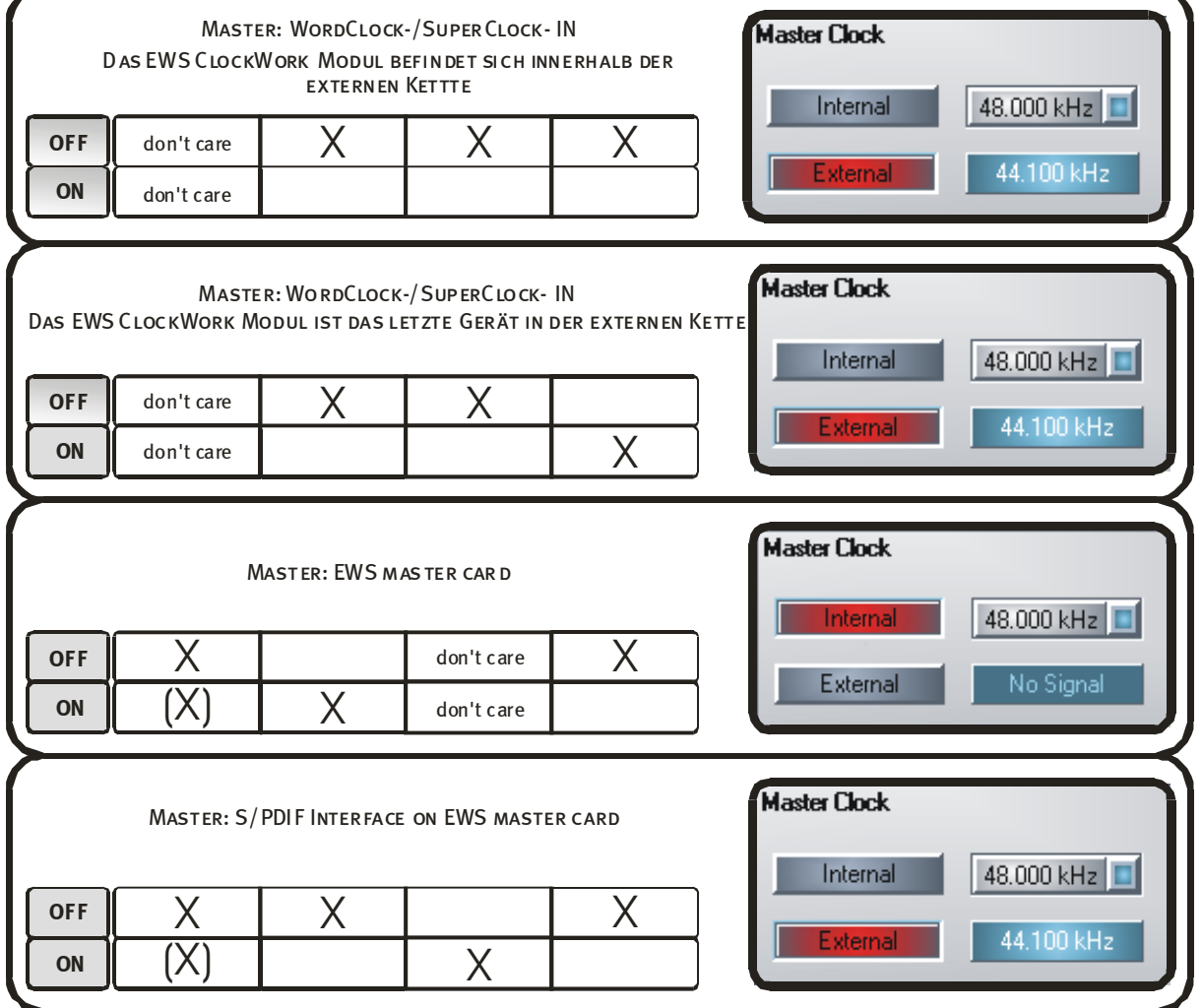

## *1. Master: EWS Master Karte*

Der Begriff "EWS Master Karte" bezeichnet nicht zwingend den Clock-Master des ganzen internen wie externen Systems. Nur wenn die Master-Clock intern über ein EWS-System erzeugt werden soll, ist die EWS-Master Karte auch Clock-Master. Alle anderen EWS Karten mit EWS®- Connect Anschluss werden grundsätzlich im Slave-Modus betrieben. Ein Ausnahme bildet die Wahl des "Independent"-Modus innerhalb des ControlPanels der EWS-Systeme (näheres entnehmen Sie bitte der Bedienungsanleitung der EWS Karte).

Möchten Sie in dieser Betriebsart ein externes Gerät über das S/PDIF Interface der EWS-Master Karte betreiben, bedenken Sie bitte, dass sich diese Gerät nur im Aufnahmemodus synchronisieren lässt. Im Wiedergabebetrieb berücksichtigt ein S/PDIF Gerät ohne Word- /SuperClock Anschluss immer nur den eigenen internen Taktgenerator. Auch wenn die Samplerate des S/PDIF Gerätes mit der das Clock-Masters übereinstimmt laufen beide Quellen nicht synchron und somit sind Verzerrungen bei der Wiedergabe die Folge. In diesem Fall sollten Sie, wie auf den nächsten Seiten beschrieben, den Modus "Master: External S/PDIF (ADAT™) IN" wählen.

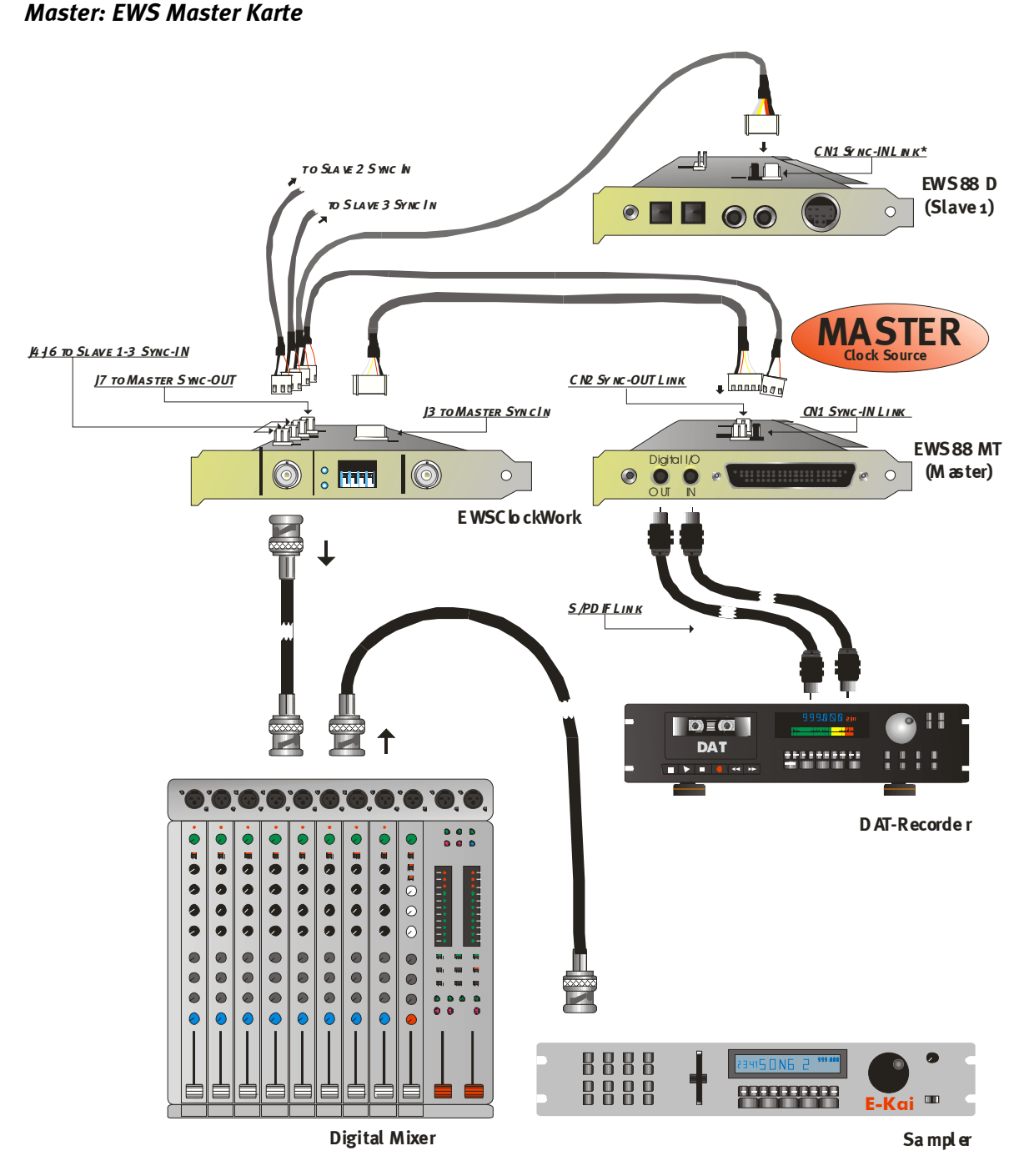

\* Bitte beachten Sie: Die Hardware-Revision 1.0 der EWS88 D besitzt noch eine abweichende Benennung der Stiftleisten. Hier ist der 5-polige Sync-In mit CN2 und der 3-polige Sync-Out mit CN1 beschriftet. Ab Hardware-Revision 1.1 der EWS88 D ist die Beschriftung des EWS®-Connect Anschlusses an die EWS88 MT angeglichen.

## *2. Master: WordClock (SuperClock) IN*

Liegt an der Clock-In Buchse ein gültiges Signal an, wird dies durch die beiden blauen Leuchtdioden auf dem Slotblech angezeigt (jeweils für WordClock oder SuperClock). Ist das EWS ClockWork Modul das letzte in einer Word-oder SuperClock-Kette muss die Terminierung mit Hilfe des DIP-Schalters 4 aktiviert werden. Der Schalter 1 (Umschaltung WordClock / SuperClock) hat in diesem Modus keine Wirkung, da sich das Modul nach dem extern anliegenden Clock-Format richtet.

Möchten Sie in dieser Betriebsart ein externes Gerät über das S/PDIF Interface der EWS-Master Karte betreiben, bedenken Sie bitte, dass sich diese Gerät nur im Aufnahmemodus synchronisieren lässt. Im Wiedergabebetrieb berücksichtigt ein S/PDIF Gerät ohne Word- /SuperClock Anschluss immer nur den eigenen internen Taktgenerator. Auch wenn die Samplerate des S/PDIF Gerätes mit der das Clock-Masters übereinstimmt laufen beide Quellen nicht synchron und somit sind Verzerrungen bei der Wiedergabe die Folge. In diesem Fall sollten Sie, wie auf den nächsten Seiten beschrieben, den Modus "Master: External S/PDIF (ADAT™) IN" wählen.

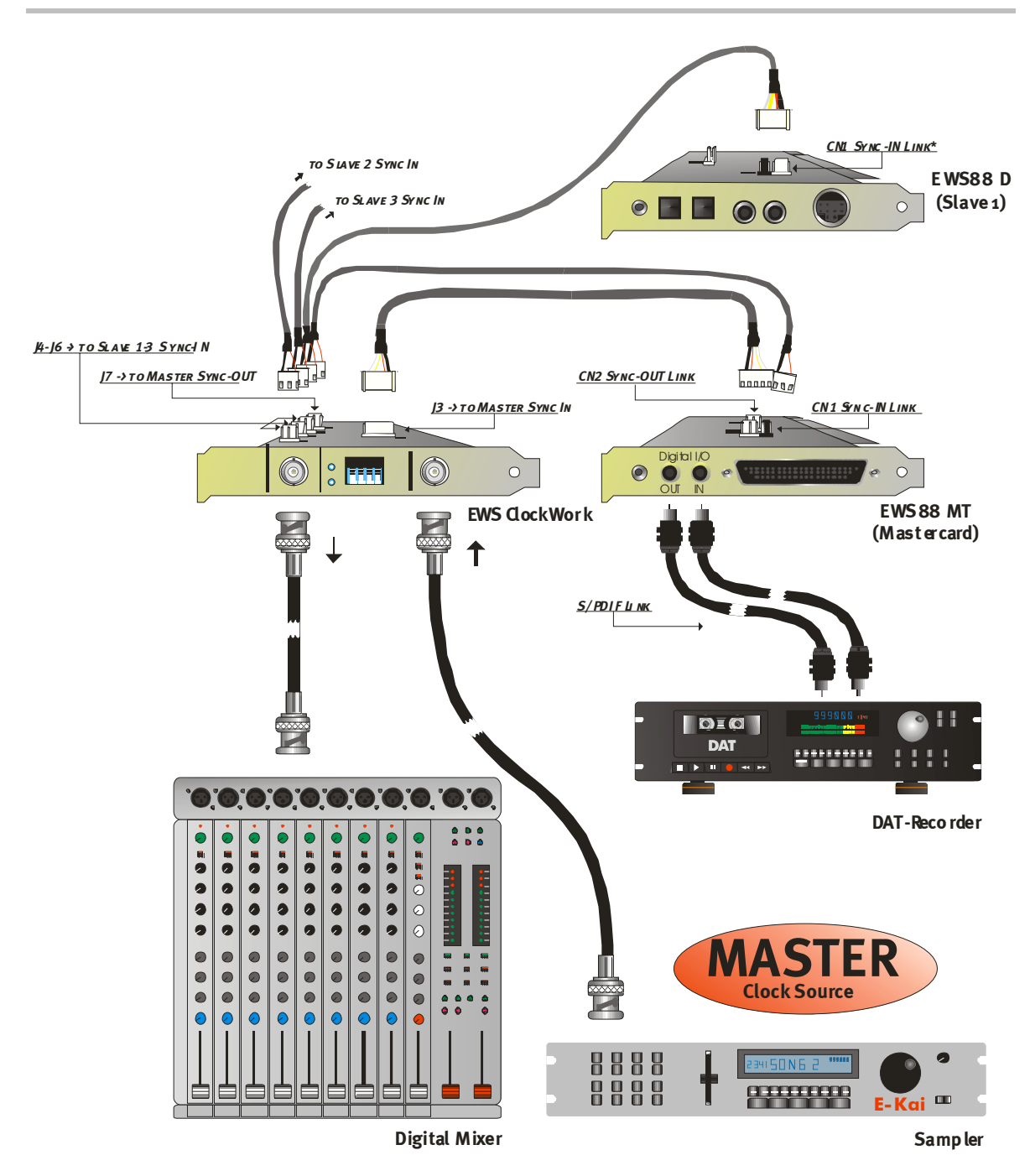

\* Bitte beachten Sie: Die Hardware-Revision 1.0 der EWS88 D besitzt noch eine abweichende Benennung der Stiftleisten. Hier ist der 5-polige Sync-In mit CN2 und der 3-polige Sync-Out mit CN1 beschriftet. Ab Hardware-Revision 1.1 der EWS88 D ist die Beschriftung des EWS®-Connect Anschlusses an die EWS88 MT angeglichen.

# *3. Master: External S/PDIF (ADAT™) IN*

Auch der S/PDIF-Eingang der EWS-Master Karte kann als zentrale Clock-Quelle in Frage kommen. Handelt es sich bei der EWS-Master Karte um das AudioSystem EWS88 D, gilt das natürlich auch für das ADAT™ Signal.

Sind mehrere EWS-Systeme über den "EWS®-Connect" im Rechner verbunden, kann der externe digitale Eingang aller Slave Karten nicht als Clock-Quelle dienen und der entsprechende Button im EWS ControlPanel steht nicht mehr zur Verfügung.

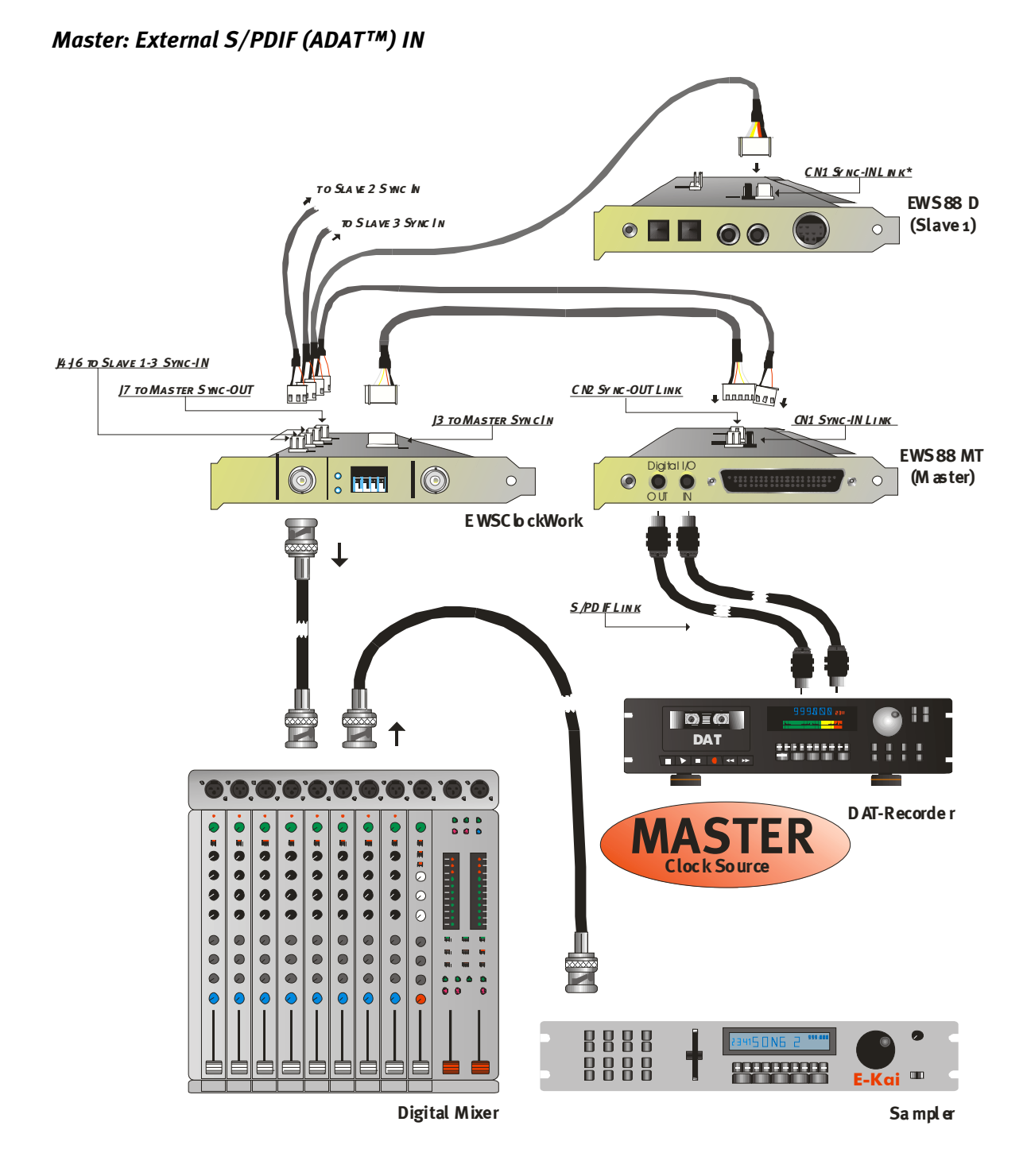

\* Bitte beachten Sie: Die Hardware-Revision 1.0 der EWS88 D besitzt noch eine abweichende Benennung der Stiftleisten. Hier ist der 5-polige Sync-In mit CN2 und der 3-polige Sync-Out mit CN1 beschriftet. Ab Hardware-Revision 1.1 der EWS88 D ist die Beschriftung des EWS®-Connect Anschlusses an die EWS88 MT angeglichen.

## *Technische Daten*

- Clock Modul für EWS Karten mit EWS®-Connect\* Anschluss
- Clock Receiver für bis zu 4 parallel angeschlossene EWS Audiosysteme
- Clock Transmitter für das Clock-Signal der EWS Audiosysteme
- Umschaltbar zwischen Standard Wordclock und Super-Clock ( 256 FS )
- 1 BNC Eingang sowie 1 BNC Ausgang
- Schaltbare Terminierung
- Jitter unter 3 ns durch Einsatz hochgenauer Mikrochips
- LED's für Betriebzustand und externe Clock-Erkennung

l

<sup>\*</sup> Audiosysteme mit einem EWS-Connect Anschluss sind untereinander kaskadier-und synchronisierbar. Bis zu vier Systeme können in einem PC mit nur einem Treiber und nur einem ControlPanel betrieben werden.